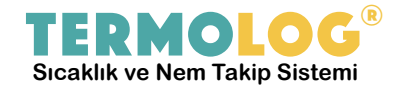

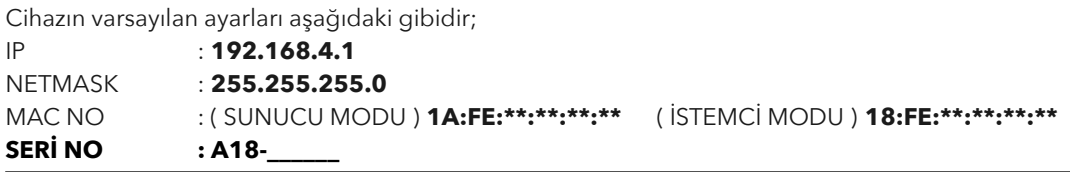

## **CİHAZIN MEVCUT KABLOSUZ AĞA BAĞLANMASI**

Cihazımız fabrika ayarlarında müşterilerimize sunulmaktadır. Bu yüzden, ilk enerji verildiğinde çevresine **"TERMOLOG-A18-XXXX"** isminde şifresiz bir SSID (Wifi Ağı) yaymaya başlar.

Bu adımdan sonra sırasıyla;

**1)** Herhangi bir dizüstü pc veya akıllı cep telefonu yardımıyla bu şifresiz kablosuz ağa bağlantı kurulmalıdır. *(Cihazınızın kablosuz ağlar listesinden "TERMOLOG-A18-XXXX" isimli ağa bağlanın)*

**2)** Mevcut ağa bağlantı kurulduktan sonra, bir internet tarayıcısı (browser) açın. Sayfanın üstünde yer alan adres satırına; **192.168.4.1/yonet** adresini yazıp <enter> veya <git> tuşuna/komutu verin.

**3)** İnternet tarayıcısı üzerinde açılan sayfada "ağ düzenle" linkine tıklandığında veya direk çıkan sayfadaki Termolog **SSID** ve **Parola** yükleme arabirimi gelecektir.

**4)** Burada yer alan ve sırasıyla SSID ve Parolayı işletmenizin kablosuz ağ adını ve parolasını büyük/küçük harflere duyarlı olacak şekilde bu arabirime giriniz. *(Hata yapmanız durumunda cihazı resetlemek/fabrika ayarlarına çevirmek zorundasınız)*

**5)** Bilgileri girdikten sonra, Gönder butonuna basarak, işlemi tamamlayınız.

**6)** Eğer girilen şifre doğru ise, cihazımız mod değiştirerek, TERMOLOG-A18-XXXX SSID yayınına **son verecek** ve işletmenizdeki mevcut kablosuz ağınıza bağlantı kuracaktır.

**7)** Bağlantı başarılı olarak tamamlanırsa, cihazımızın ekranında yeni ip numarasını gösterecektir. (Örnek: 192.168.1.200 gibi)

**8)** Eğer 0.0.0.0 gibi bir değer gösteriyorsa, cihazımızı resetlemek/fabrika ayarlarına çevirmek zorunda kalabilirsiniz. Bazı kablosuz modemlerde Wifi güvenlik bölümünde **Şifreleme : AES** olarak gösterilmektedir. Eğer bağlantı başarısız olursa modem konfigürasyon sayfasından ilgili seçeneği lütfen AES + TKIP olarak değiştirmeniz gerekmektedir.

**9)** Termolog cihazı ile modem arasında bağlantı başarıyla sağladıktan sonra, ürün anahtarı yardımıyla artık [http://www.termolog.net](http://www.termolog.net/) adresine girerek, sayfanın sağ üst köşesinde yer alan Oturum Aç sekmesi üzerine gelip, **Yeni Kullanıcı Oluştur** linkine tıklayarak açılan formu doldurarak, üyelik kaydınızı yapabilirsiniz.

İyi günlerde kullanmanız dileklerimizle,

**ÖNEMLİ: Cihazı resetlemek için sol tarafındaki butona 10 saniye basılı tutulması gerekmektedir.**

## **TERMOTRONİK YAZILIM ELEKTRONİK SAN. VE TİC. LTD. ŞTİ.**

Dörtyol Mevkii No:273/2 Işıklar Köyü Merkez / Çanakkale Telefon ve Faks : **(0286) 911 02 08** Web : **www.termolog.net** E-Posta : **bilgi@termolog.net**